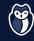

**DOCKERFILE** Always prefer using a trusted image, FROM python:3.9-alpine preferably from the Docker Official Images DON'T USE If you need to choose a base distro. RUN addgroup -S appgroup \ Create and run your Alpine Linux is recommended. && adduser -S appuser -G appgroup app as an unprivileged docker run -v /var/run/docker.sock:/var/ \ user (either explicitly Wondering if you should use run/docker.sock in the Dockerfile, the :latest tag or a pinned version? ARG is recommended USER appuser or by using an arbitrary This is a tradeoff to consider, but pinning for variables that are user ID at runtime). to a stable release is what is generally not used at runtime Exposing the Docker socket is equivalent ARG TMP VAR="myvar" recommended. but don't hardcode to exposing an unrestricted root access [REST OF YOUR DOCKERFILE] secrets with it! to your host. RUNTIME If you need to setup access to host devices, use the [rlwlm] options to selectively **DON'T USE** enable read, write, or mknod, docker run --name myapp --rm -it \ -u 4000 \ docker run --privileged docker run \ --device=/dev/snd:/dev/snd:[r|w|m] --security-opt no-new-privileges \ Which is giving your container --cap-drop=ALL \ root capabilities on the host. Drop all the capabilities --cap-add=NET\_BIND\_SERVICE \ and only add those docker run --cgroup-parent necessary (here we add -p 8080:80 \ NET\_BIND\_SERVICE to bind to a port under --cpus=0.5 \ By allowing shared resources with the host, 1024 like 80). you are putting it at risk. --restart=on-failure:5 \ Avoid DoS attacks by • Limit the mounted filesystem to be explicitly constraining --ulimit nofile=5 \ read-only. the use of resources. --ulimit nproc=5 \ --memory 128m \ • Provide an in-memory storage for temporary files at /tmp. --read-only \ DON'T USE Bind your local partition /usr/local/myapp --tmpfs /tmp:rw,noexec,nosuid \ using the read-only option too. -v /usr/local/myapp:/app/:ro \ docker run --network="host" You can also create a read-only bind mount --bridge=none \ Disable the default But instead create a dedicated network --network=web \ bridge and use isolate the host's network interface: docker run --mount \ It is recommended a dedicated network | source=<volume-name>,destination=/ --log-driver=<logging driver> \ to export your logs to expose the host path/in/container,readonly docker network create web to an external service. interface. myimage:latest SCANNING Some free scanning tools: Clair

Trivy

· Docker Bench for Security